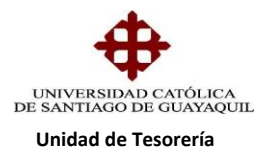

## INSTRUCTIVO **GENERACIÓN DE PENSIONES**

Antes de proceder a la generación de pensiones se debe ingresar las fechas de plazo de las pensiones del semestre las cuales son autorizadas por Directora Financiera, se ingresa al Sistema Financiero, módulo de Tesorería ruta de acceso **GENERAL/PARAMETROS MATRICULA-PENSIONES/INGRESO DE FECHA DE PAGO DE PENSIONES cuya forma es TESA019F**

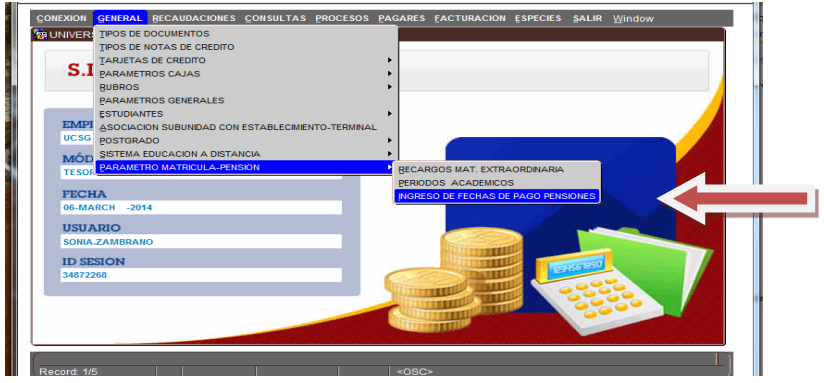

Una vez ingresado nos aparece el siguiente cuadro donde damos un clip en general e ingresamos los siguientes datos: **mes de pensión (07-2017), plazo de pago (15/07/2017) y damos un clip en Aceptar y Salir**

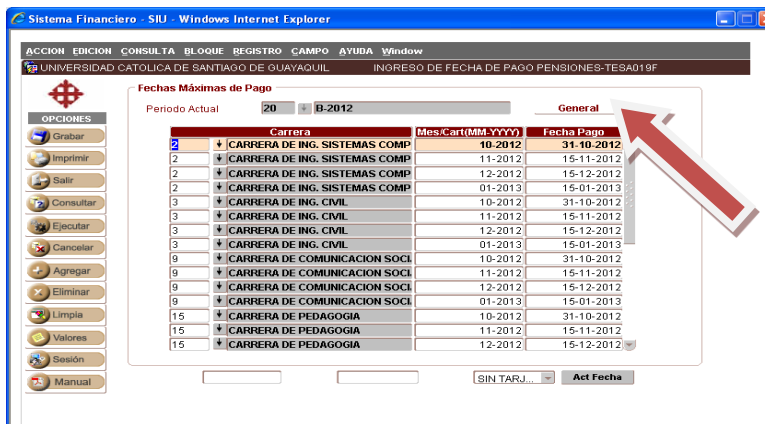

Esto se lo hace por cada mes y una vez que se ha realizado por los meses del semestre en curso automáticamente se registran las fechas de plazo

**Elaborado por:** Unidad de Tesorería 1/4 **Fecha actualización:** 17/07/2017

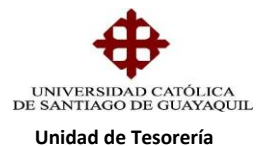

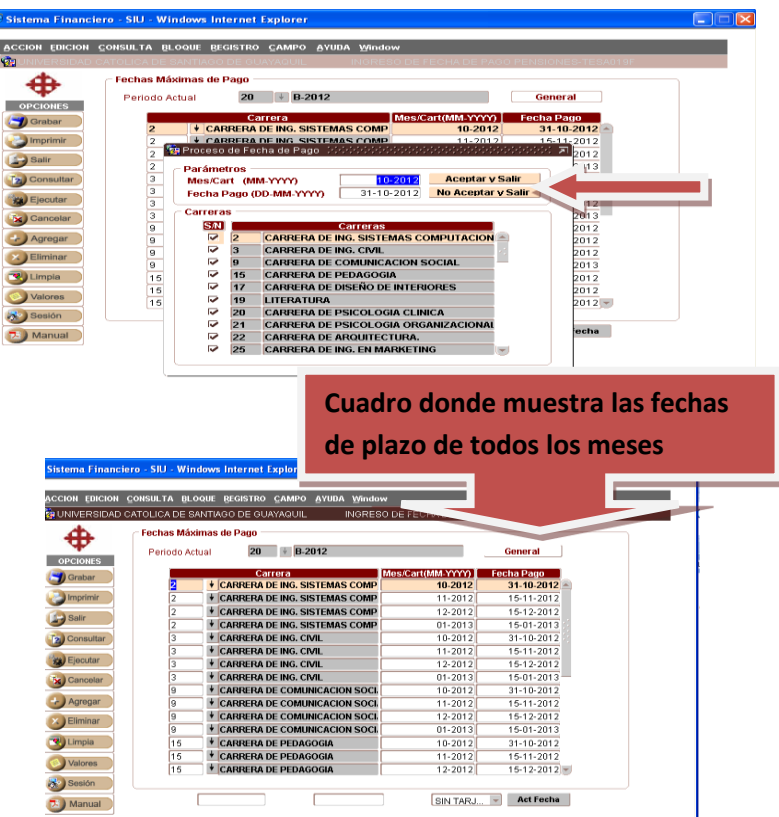

Ingresado las fechas de plazo el Departamento de Presupuesto ya debe tener generado todos los conceptos de matrícula y pensiones del semestre actual, por lo que procedemos con la generación de las pensiones de todas las Carreras de Grado el cual lo podemos hacer en forma masiva o individual, esto se realiza en el Sistema Financiero, módulo de Tesorería, ruta de acceso es **PROCESOS/GENERACION/GENERACION DE PENSIONES, cuya forma es TESE 012F**

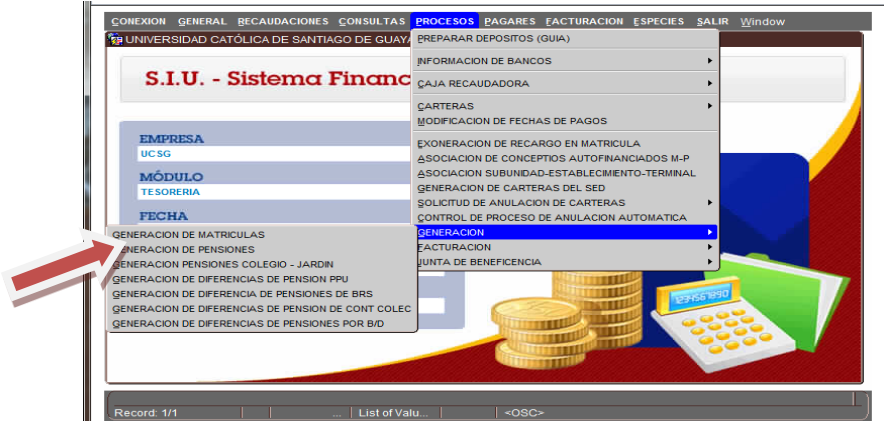

**Elaborado por:** Unidad de Tesorería 2/4 **Fecha actualización:** 17/07/2017

"Toda copia impresa en papel es un documento no controlado a excepción del original"

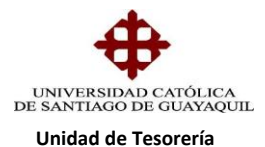

Nos aparece la siguiente pantalla donde se escoge la facultad, carrera, período y damos clip en procesar/aceptar y automáticamente nos muestra el contador de las pensiones generadas y así se procede con todas las Carreras.

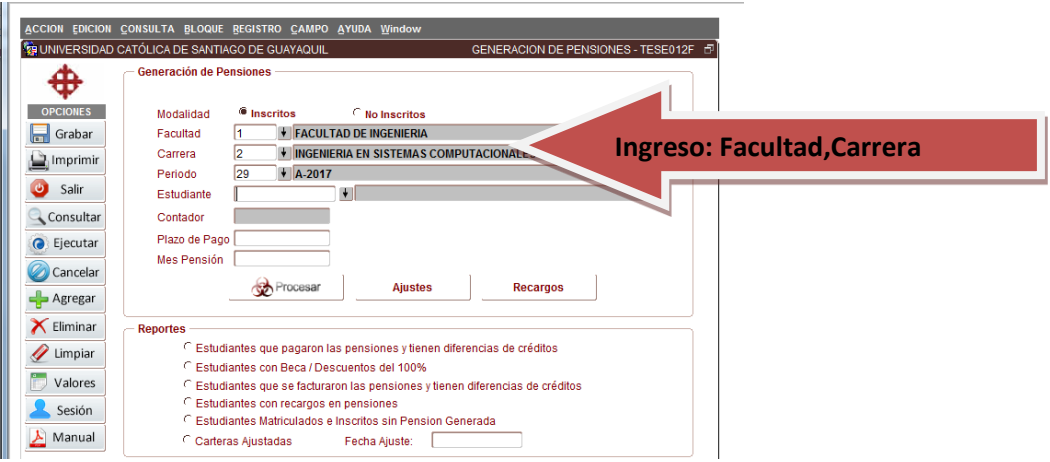

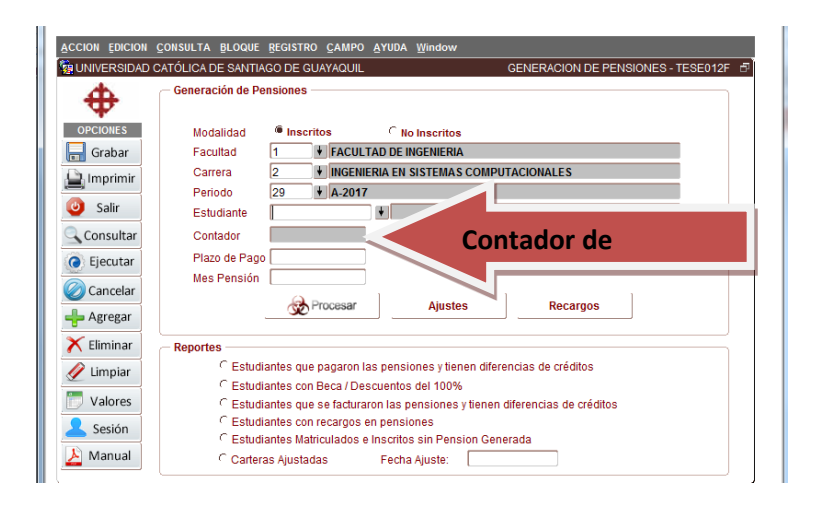

Este proceso se lo realiza cada semana y/o cada mes, porque los alumnos se inscriben y anulan materias, y así se realicen los respectivos ajustes, los ajustes también se realizan al mes siguiente y de ahí se realizan los recargos de los créditos no cobrados en los meses anteriores, ese proceso de recargos los realiza Centro de Cómputo

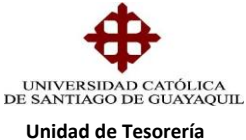

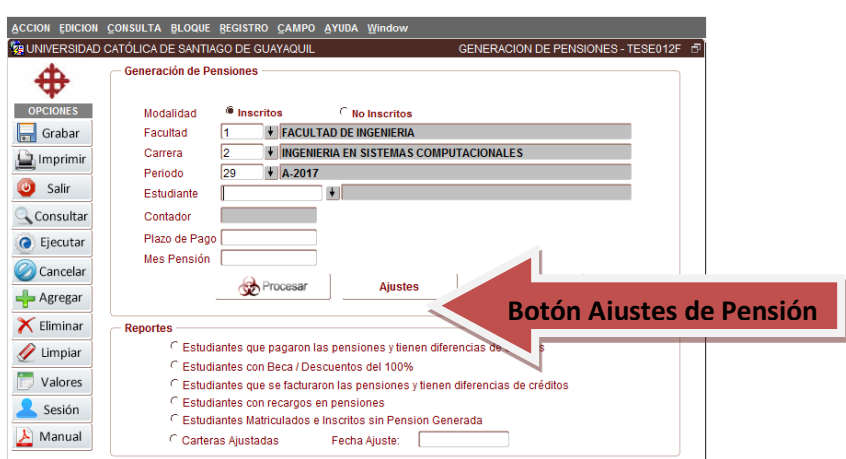

Adicionalmente tenemos los alumnos que pertenecen a: Plan Educación Prepagado, Becas de Responsabilidad Social, Contrato Colectivo, Becas Académicas y descuentos, quienes gozan del beneficio del 100% , 75%, 50%, 25%, etc.., pero en el caso de que tengan 2da. y/o 3era. Matricula ellos deberán pagar por la materia que repiten y se les debe generar la cartera de diferencia del valor a cancelar, este proceso se realiza en:

## **PROCESOS/GENERACION DE DIFERENCIAS DE PENSIONES BECAS/DESC forma es TESE029F**

En esta pantalla se ingresa la facultad, carrera, período y se lo puede hacer en forma masiva y/o individual, se da clip en Procesar y se empiezan a generar las carteras de los estudiantes que repiten materias

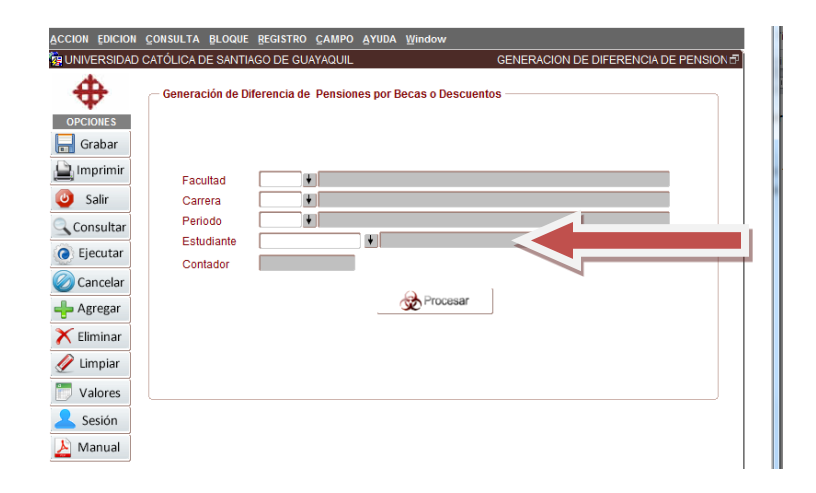

**Elaborado por:** Unidad de Tesorería 4/4 **Fecha actualización:** 17/07/2017